## **Change a User's Login Email**

[Home >](https://confluence.juvare.com/display/PKC/User+Guides) [EMResource >](https://confluence.juvare.com/display/PKC/EMResource) [Users](https://confluence.juvare.com/display/PKC/EMResource+Users) > Change a User's Login Email

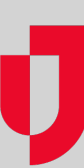

Administrators with appropriate rights can change the login email for users in the regions and resources they administer by editing the user. For more information, go to the article [Edit a User](https://confluence.juvare.com/display/PKC/Edit+a+User).

**Tip**: If you want the contact to have access to EMResource, you must enable their account by providing a username, login email, and phone number. Then, the person must activate their account. For more information, go to [Activate Your Account.](https://confluence.juvare.com/display/PKC/Activate+Your+Account)